- Вивчення різних типів діаграм стану подвійних сплавів.
- $\blacksquare$  Практичне вивчення діаграми стану Fe-Fe3C.
- Дослідження мікроструктури вуглецевих сталей, білих і сірих чавунів.
- Вивчення структури, властивостей і принципів маркування легованих сталей.
- Пластмаси.

В альбомі мікроструктур представлені структури вуглецевих сталей і чавунів, сплавів міді й алюмінію.

Тести (100 тестів; на запитання дано 4 відповіді, одна з яких правильна) стосуються металевих матеріалів і пластмас. Окремо представлені тести з неметалевих матеріалів (кераміка, скло, камінь дерево та деревні матеріали, пластмаси, лаки, фарби).

Комплексне методичне забезпечення з основ конструкційних матеріалів, представлене на електронних носіях інформації, може бути корисним для студентів, які вивчають конструкційні матеріали та їх технологію, матеріалознавство, металознавство, а також для викладачів цих дисциплін.

У комплексному методичному забезпеченні з теоретичної механіки представлено програму курсу, завдання на контрольні роботи зі статики, кінематики та динаміки і тести для проведення підсумкового контролю.

В задачі на рівновагу плоскої системи сил сформульована умова задачі, показано схему рами (10 варіантів), а в окремій таблиці подані різні навантаження (сили, моменти пар сил, прикладені у вказаних точках і розподілені навантаження), що в комбінації з певною схемою рами дає змогу реалізувати понад 100 варіантів задачі. Студент може отримати різної складності завдання на відповідну кількість балів залежно від вибраного навантаження.

У задачах на рівновагу складених конструкцій показано ліві та праві їх частини (по 10 варіантів). Комбінація у при шарнірному з'єднанні різних лівих і правих частин дає змогу отримати такі задачі різної складності з відповідною кількістю балів. Аналогічний принцип реалізовано в задачах на визначення центра мас плоскої фігури. Для отриманої з лівої та правої частин цілої фігури студент розраховує координати центра мас і перевіряє його положення методом підвішування.

#### **ЛІТЕРАТУРА**

- 1. Технологія конструкційних матеріалів: Підручник / М. А. Сологуб, І. О. Рожнецький, О. І. Некоз та ін.; За ред. М. А. Сологуба. — К.: Вища школа, 2002. — 374 с.
- 2. Кузін О. А., Яцюк Р. А. Металознавство та термічна обробка металів: Підручник. Львів, Афіша,  $2002 - 300$  c.
- 3. Материаловедение: Учебник для втузов / Б. Н. Арзамасов, И. И. Сидорин, Г. Ф. Косолапов и др. 2-е изд., перераб. и доп. — М.: Машиностроение, 1986. — 384 с.
- 4. Павловський М. А. Теоретична механіка: Підручник. К.: Техніка, 2002. 512 с.

#### Іван ПЕТРИЦИН

# **ФОРМУВАННЯ ПРОФЕСІЙНИХ ЗНАНЬ, УМІНЬ І НАВИЧОК МАЙБУТНІХ ВЧИТЕЛІВ ТРУДОВОГО НАВЧАННЯ ЗА ДОПОМОГОЮ НАВЧАЛЬНИХ КОМП'ЮТЕРНИХ СЕРЕДОВИЩ**

*У статті викладені деякі підходи щодо організації навчального процесу та творчої діяльності студентів в умовах застосування засобів сучасних інформаційних технологій навчання.* 

У сучасній педагогіці широко впроваджуються сучасні інноваційні та інформаційнокомунікаційні технології навчання, викладачі постійно шукають нові форми викладання, які давали б найбільший ефект, найвищий рівень засвоєння студентами нових знань, набуття фахових умінь та практичних навичок. Впровадження таких технологій у навчальний процес потребує комплексного підходу та вимагає вирішення ряду як дидактичних, так і методичних проблем.

Дослідження науковців переконують, що інформатизація освіти — об'єктивний процес, пов'язаний із підвищенням ролі та ступеня впливу інтелектуальних видів діяльності на всі сфери життя суспільства. Вона дозволяє педагогам якісно змінити зміст, методи й організаційні форми навчання.

Сучасне інформаційно-динамічне суспільство "висуває" вимоги до вчителів та викладачів. Головною і найбільш серйозною причиною недоліків у фаховій та технічній спеціальній освіті майбутнього вчителя є рівень розвитку технічного мислення, знань і вмінь використання комп'ютерних технологій у майбутній професійній діяльності.

*Мета статті* — виявити та обґрунтувати деякі аспекти професійної підготовки майбутнього вчителя за допомогою комп'ютерно-орієнтованих середовищ навчання.

*Виклад основного матеріалу.* Виходячи з досвіду використання комп'ютерів у навчальному процесі, узагальненому зарубіжному досвіду, аналізу літератури з даного питання, ми прийшли до висновку, що раціональним є використання комп'ютера не тільки як навчального засобу, а як засобу навчальної діяльності, тобто як елемента навчального середовища.

У нашому випадку ця проблема зводиться до розгляду застосування засобів і методів інформаційно-комунікаційних технологій навчання у формуванні навчального середовища, тобто на якому етапі (або етапах) та в яких об'ємах їх використання при розв'язанні задач навчання є найбільш доцільним. Тут під доцільністю ми розуміємо розумне, практично корисне застосування ІКТН, яке відповідає здійсненню поставлених методологічних і дидактичних цілей навчання.

Під електронним навчальним середовищем розуміють сукупність умов, які сприяють виникненню й розвитку процесів інформаційно-навчальної взаємодії між студентом, викладачем і засобами інноваційних інформаційних технологій; формування пізнавальної активності студента, за умови наповнення компонентів середовища професійним змістом певного навчального курсу.

Особливістю такого інформаційного середовища є те, що вирішальну роль в ньому відіграє не персональний комп'ютер, а людина з її розумовим потенціалом. Але для того, щоб розумова праця була ефективною, необхідне постійне навчання та вдосконалення навичок.

Завдяки інформаційному середовищу забезпечується можливість формування належних знань і вмінь учнів (студентів). Спеціалістом стає не та особа, яка отримала диплом, що засвідчує факт засвоєння студентом необхідних знань, набуття умінь та навичок у певній галузі діяльності. Фахівцем стає той, хто періодично поповнює свої знання, постійно вдосконалює уміння та навички професійної діяльності.

Сьогодні існує значне число програм (комп'ютерних середовищ), призначених для використання у навчальному процесі. Умовно цю множину навчальних програм, що отримали узагальнену назву засобів програмованого навчання (ЗПН), можна розбити на декілька типів:

- на закріплення вмінь та навичок;
- наставницькі програми;
- імітаційно-моделюючі програми;
- програми, що використовують ігрові прийоми і методи;
- програми, що реалізують проблемні ситуації [1].
- Потрібно вказати на такі особливості навчальних комп'ютерних середовищ (НКС):
- можливість здійснювати управління не лише за результатом, а й за процесом, тобто управляти на всіх етапах розв'язування навчальної задачі, починаючи від її постановки і закінчуючи оцінкою оптимальності рішення, з урахуванням діяльності того, хто навчається;
- забезпечення діалогової взаємодії, найчастіше природною мовою, причому в ході діалогу може обговорюватися не лише правильність певних дій, а й стратегія пошуку, способу розв'язання, його планування, прийоми контролю тощо;
- врахування індивідуальних особливостей тих, хто навчається, причому вони надають значні можливості йому самому визначати оптимальний шлях навчання;
- наявність значно більших можливостей у виборі навчальних впливів, що досягається можливістю НКС генерувати ці впливи. Крім того, НКС можуть не лише забезпечити розв'язання навчальних задач, у тому числі поставлених тим, хто навчається, а й пояснити хід їх розв'язування;
- можливість удосконалювати свою педагогічну стратегію [2].

Під терміном "навчальне комп'ютерне моделююче середовище" розуміють інтерактивне середовище, у якому можна вивчити поведінку середовища (об'єкта, явища чи процесу), самостійно проводити інтерактивні експерименти [3].

А. Сметанніков вважає, що "навчальне комп'ютерне середовище" застосовується для вивчення окремих тем і розділів дисциплін, засвоєння яких направлене на формування функціональних навичок розумових дій. Їхня суть полягає в тому, що учню (студенту) надається математична, інформаційна чи структурна модель об'єкта, явища чи процесу, що вивчається [4].

Комп'ютерне орієнтоване навчальне середовище — це штучно побудована система, складові якої створюють необхідні умови для досягнення цілей навчально-виховного процесу. Такі середовища можуть бути хорошим засобом для володіння практичними навичками роботи з технічними об'єктами, який здатний якісно підвищити розвиток технічного мислення майбутнього вчителя трудового навчання.

Навчальні комп'ютерні середовища відкривають доступ до нетрадиційних джерел інформації, підвищують ефективність самостійної роботи студентів, надають можливість для творчості, набуття та закріплення професійних навичок, дозволяють реалізувати принципово нові форми та методи навчання.

Прикладом НКС можна бути програма конструювання виробів із деревини. Для цього слід використати **Woody** (мал.1.) — систему автоматизованого графічного проектування корпусних меблів, що дозволяє створювати і редагувати елементи виробу, отримувати його креслення і специфікації. Woody надає можливість проектувати, моделювати і редагувати конструкторський задум користувача.

Як вироби в Woody можуть розглядатися й інші об'єкти, що проектуються, проте не відносяться до корпусних меблів безпосередньо. Наприклад: меблі для сидіння і лежання, об'єкти будівельної частини інтер'єру, вікна, двері, аксесуари тощо.

Діалог "Новий виріб" — дозволяє ввести ім'я (назву) проектованого виробу та задати його габаритні розміри.

Дуже часто для проектування виробу можна скористатися вже існуючим проектом його аналога. У цьому випадку проектування може здійснюватися не із самого початку, а на основі прототипу, який повинен бути відповідним чином змінений (відредагований), щоб задовольняти проектне завдання.

Згодом формують габаритні осьові площини, які призначені для оперативного управління положенням і розмірами деталей (елементів виробу), що виготовляється з листового матеріалу (ДВП, ДСП, МДФ, скла тощо.). Для швидкого створення деталі проектувати виріб можна за допомогою Woody-майстра. Деталі розміщуються на вузлах та обмежуються своїми габаритними осями. При перенесенні осьових площин деталі автоматично змінюють свої розміри.

За допомогою меню можна підібрати матеріал, колір (мал.3), кріплення (мал.4) кожної деталі проектованого виробу.

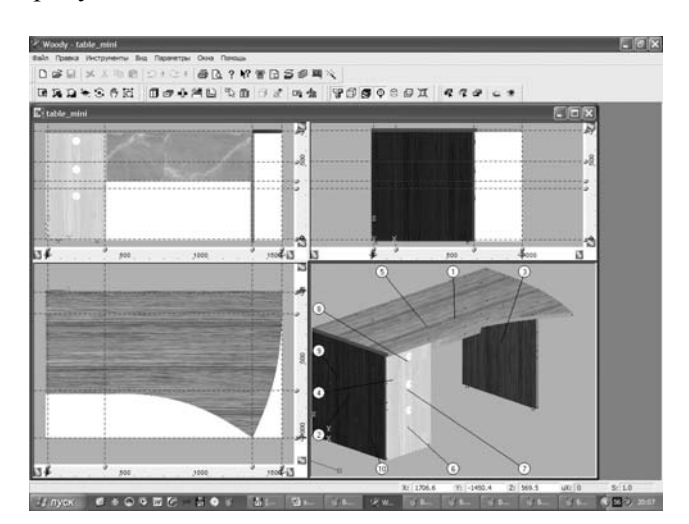

*Мал.1. Активне вікно середовища програми.* 

### ІНФОРМАЦІЙНІ ТЕХНОЛОГІЇ У ТРУДОВОМУ ТА ПРОФЕСІЙНОМУ НАВЧАННІ

У діалозі "Вибір матеріалу" (мал.2) можна бачити і виконувати редагування наступних властивостей матеріалу: найменування матеріалу, артикул, ціна, назва фірми-виробника даного матеріалу, одиниця вимірювання (шт, кв.м, куб.м тощо), розміри, модель візуалізації, колір, кріплення. Це меню призначене для пошуку конкретного матеріалу серед наявних, що зберігаються в базі та запропоновані для вибору із визначеними властивостями.

Діалог дозволяє виконувати наступні операції:

- вивчати структуру та вміст бази даних матеріалів;
- вивчати властивості матеріалів і редагувати їх;
- вносити нові матеріали;
- вибирати для проектування тощо.

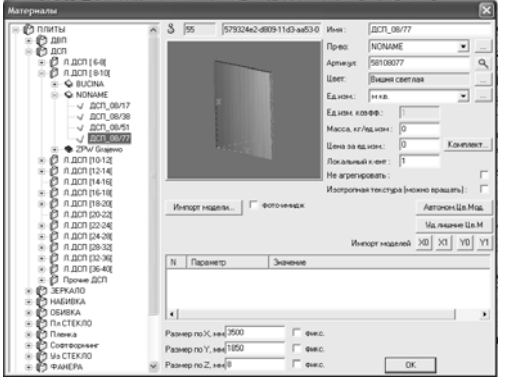

*Мал.2. Діалог "Вибір матеріалу"* 

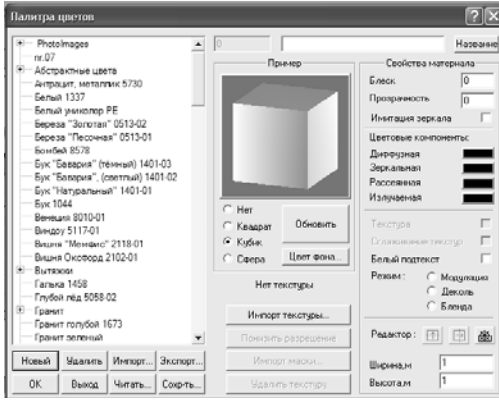

*Мал.3. Меню формування кольору виробу.* 

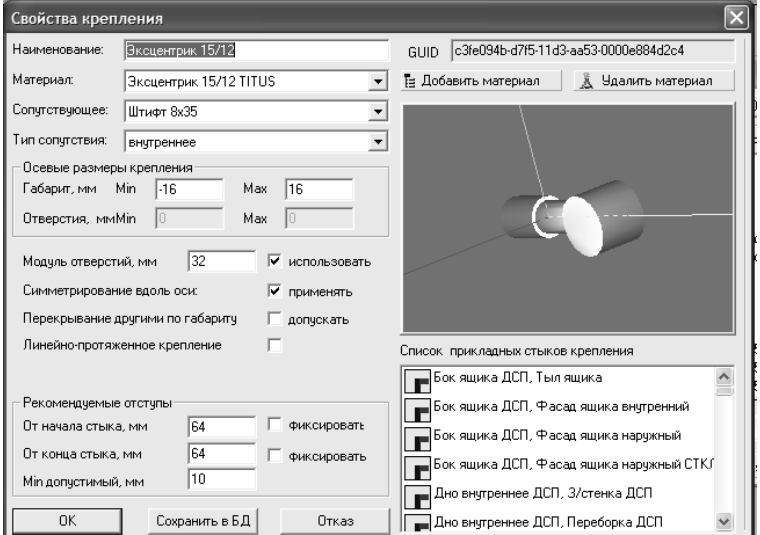

*Мал.4. Вікно підбору кріплення деталей виробу.* 

У системі **Woody** існує можливість автоматично створити комплект креслень на виріб (мал.5). Для отримання креслень використовуйте майстер креслення.

Комплект креслень формується автоматично при натисненні кнопки "Комплект" майстра креслень. Комплект креслень — це набір листів з кресленнями окремих деталей. На одному листі може знаходитися креслення тільки однієї деталі. На деяких листах може бути креслення з декількома зображеннями деталі.

Для редагування окремих властивостей або елементів креслення, або для управління процесом їх введення є контекстне меню.<br><sup>[2]</sup> Woody - [table\_mini:4[Чергеж: Top (overlay, LCB)]]

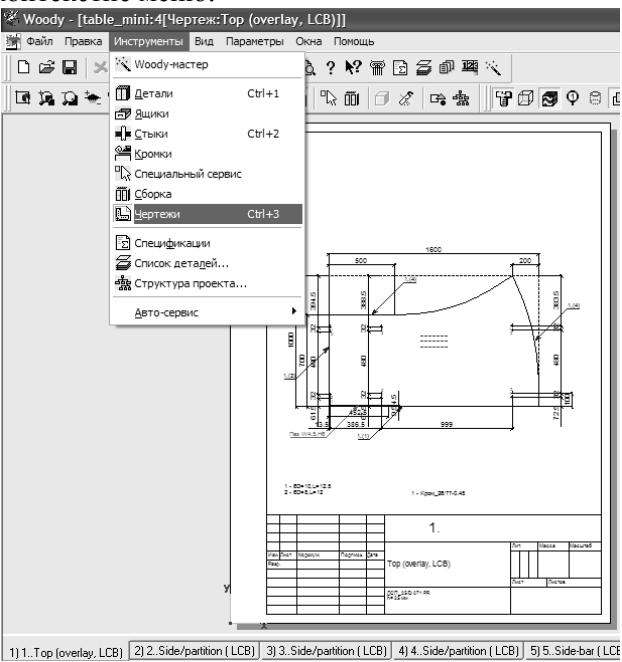

*Мал.5. Діалог створення комплекту креслень на виріб.* 

**"Специфікації" —** команда, що дозволяє отримати звіт про проектований виріб, що включає специфікації витрат матеріалів, кромки і фурнітури (мал.6). Виявити однакові деталі можна за допомогою спеціальної кнопки в діалозі специфікації деталей. Це дозволить скоротити число креслень у комплекті, виключивши з комплекту креслення однакових деталей.

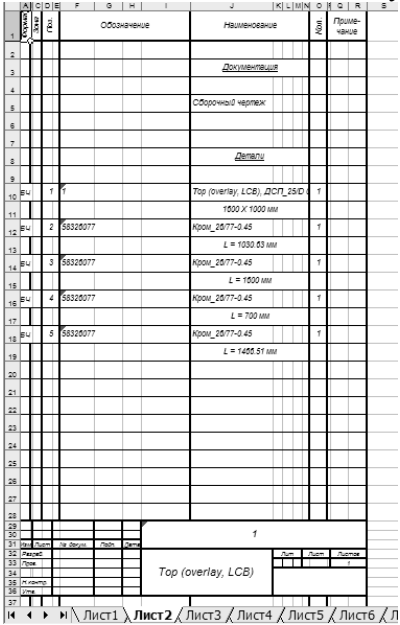

*Мал.6. Листи специфікації на деталі виробу.* 

За допомогою меню програми можна визвати список деталей виробу конструювання (мал.7).

| Список деталей        |                        |                  |                 |            |                                   |               |                |
|-----------------------|------------------------|------------------|-----------------|------------|-----------------------------------|---------------|----------------|
| N.                    | Название детали        | Материал         | h, MM           | Размер, мм |                                   | Текстура      | Печата         |
| 1                     | Top (overlay, LCB)     | ДСП 25/D 071 PR  | 25.0            |            | 1600.0 x 1000.0 (4537.2 x 1298.7) | 団             |                |
| $\overline{c}$        | Side/partition [LCB]   | ДСП 25/D 071 PR  | 25.0            |            | 725.0 x 667.0 (724.6 x 666.1)     | Ξ             | assasasasasasa |
| 3                     | Side/partition [LCB]   | ДСП 25/D 071 PR  | 25.0            |            | 725.0 x 677.0 (724.6 x 676.1)     | ◫             |                |
| 4                     | Side/partition [LCB]   | ДСП 25/D 071 PR  | 25.0            |            | 725.0 x 667.0 (724.6 x 666.1)     | 団             |                |
| 5                     | Side-bar (LCB)         | ДСП 18/D 9502 SM | 18.0            |            | 325.0 x 974.0 (324.6 x 974.0)     | 国             |                |
| 6                     | Drawer front (overlay  | ДСП 16/Сосна     | 16.0            |            | 349.0 x 411.5 (348.1 x 410.6)     | m             |                |
| 7                     | Drawer front foverlay  | ДСП 16/Сосна     | 16.0            |            | 178.0 x 411.5 (177.1 x 410.6)     | Ш             |                |
| 8                     | Drawer front foverlay  | ДСП 16/Сосна     | 16.0            |            | 192.0 x 411.5 (191.1 x 410.6)     | 団             |                |
| 9                     | Rear side (Inset, WFB) | ДВП 04/77        | 4.0             |            | 719.0 x 371.5 (719.0 x 371.5)     | Ξ             |                |
| 10                    | Bottom (inset, LCB)    | ДСП 16/Сосна     | 16.0            |            | 667.0 x 361.5 (666.1 x 361.5)     | Ħ             |                |
| 11                    | Дно яшика              | ДСП 16/77        | 16.0            |            | 548.0 x 329.5 (547.6 x 329.5)     | Ш             |                |
| 12                    | Задняя стенка ящи      | ДСП 16/77        | 16.0            |            | 234.0 x 329.5 (233.6 x 328.6)     | ◫             |                |
| 13                    | Дно ящика              | ДСП 16/77        | 16.0            |            | 548.0 x 329.5 (547.6 x 329.5)     | ◫             |                |
| 14                    | Задняя стенка ящи      | ДСП 16/77        | 16.0            |            | 59.0 x 329.5 (58.6 x 328.6)       | 団             |                |
| 15                    | Дно яшика              | ДСП 16/77        | 16.0            |            | 548.0 x 329.5 (547.6 x 329.5)     | Ξ             |                |
| 16                    | Задняя стенка ящи      | ДСП_16/77        | 16.0            |            | 59.0 x 329.5 (58.6 x 328.6)       | 団             |                |
| $\prec$               |                        |                  | IIII            |            |                                   |               |                |
|                       |                        |                  |                 |            |                                   |               |                |
| <b>OK</b><br>Выделить |                        |                  | Показать чертеж |            | Комбинировать                     | Мин. чертежей |                |

*Мал.7. Перелік деталей виробу.* 

Спроектований виріб можна масштабувати, переміщати чи обертати за допомогою меню програми (мал.8,9). Це дасть можливість користувачу краще розглянути спроектований виріб з усіх сторін.

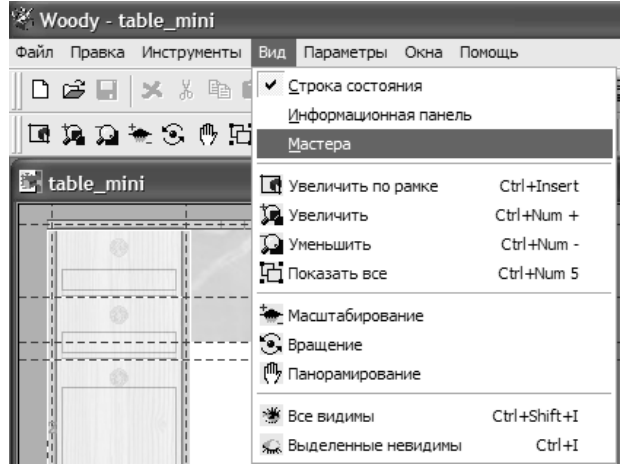

*Мал.8. Меню "Вид".* 

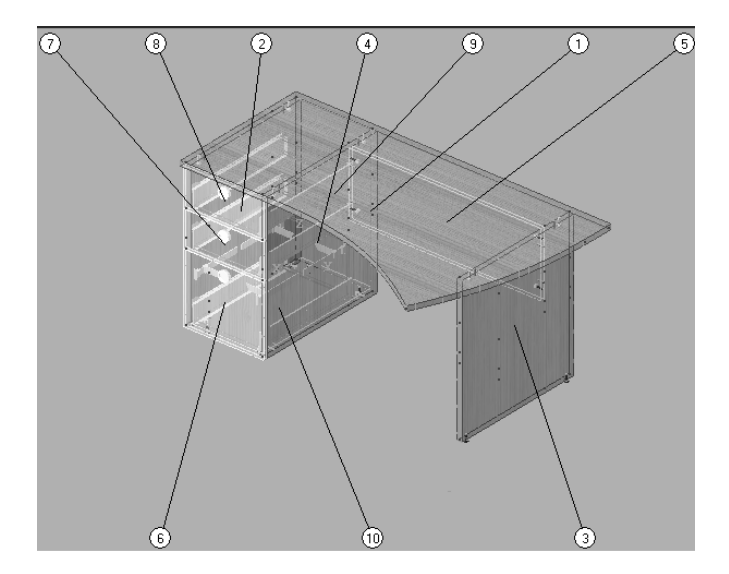

*Мал.9. Вікно візуальної роботи з виробом.* 

# ІНФОРМАЦІЙНІ ТЕХНОЛОГІЇ У ТРУДОВОМУ ТА ПРОФЕСІЙНОМУ НАВЧАННІ

Програма дозволяє детально переглянути вибрану систему кріплення деталей виробу, змістити елементи чи замінити на інші типи (мал.10,11).

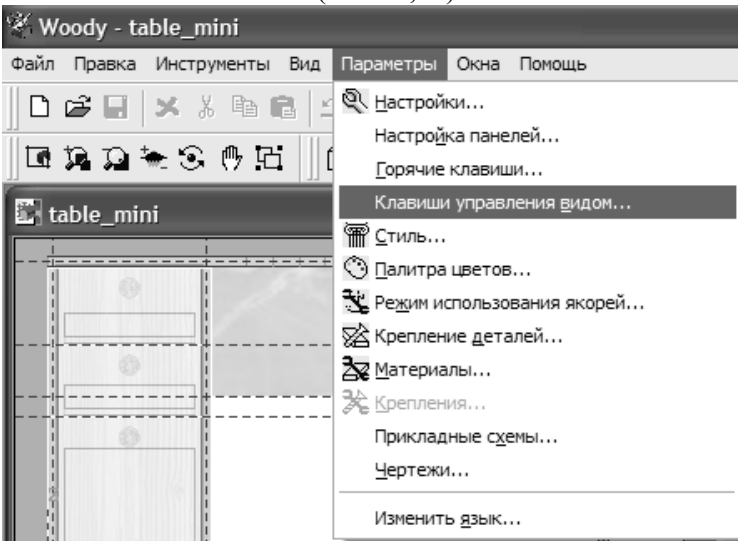

*Мал.10. Меню "Параметри"* 

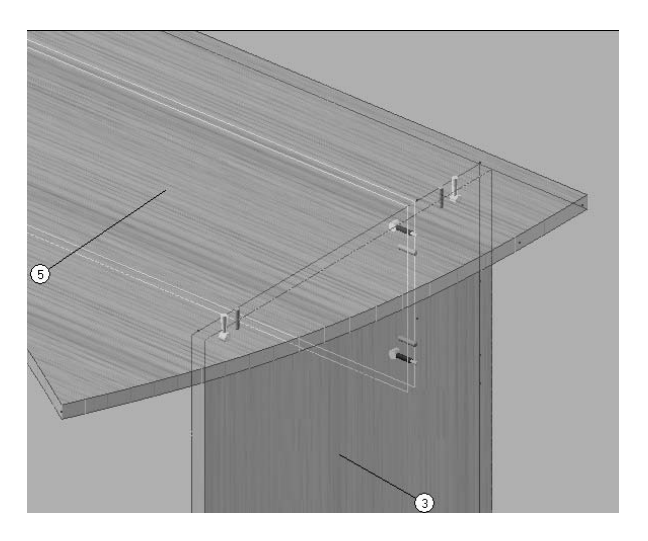

*Мал.11. Вікно візуальної роботи з виробом.* 

Під час виконання будь-яких операцій (виділення елементів, введення розмірів тощо) доступна контекстна довідка за допомогою клавіші F1 чи меню (мал.11).

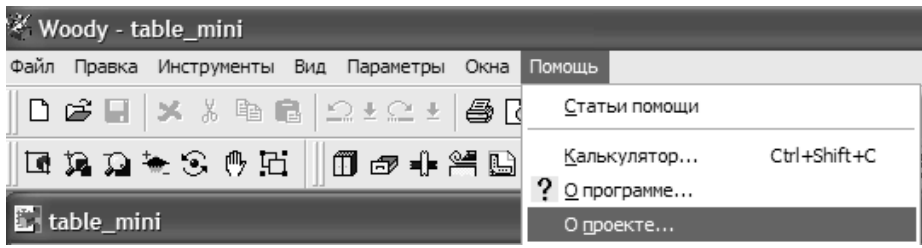

*Мал. 11. Меню допомоги.* 

Меню програми дозволяє автоматично або за вибором моделювати краї деталей з фігурним фрезеруванням, перевіряти встановлені деталі на відповідність (коректування), здійснювати симетрію виробу та багато іншого (мал.12).

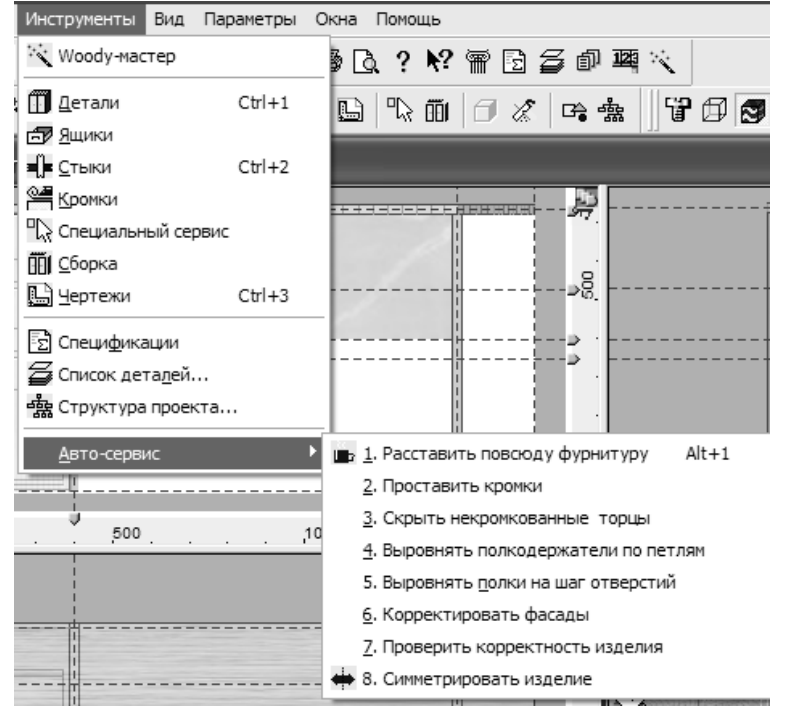

# ІНФОРМАЦІЙНІ ТЕХНОЛОГІЇ У ТРУДОВОМУ ТА ПРОФЕСІЙНОМУ НАВЧАННІ

*Мал. 11. Меню "Авто-сервісу".* 

*Зберегти документ і вивести на друк*. Cпроектований виріб, комплект креслень перевірений і відредагований зберігають як документ (проект) у файлі на диску. Будь-який вигляд виробу та комплект креслень можна роздрукувати (отримати тиражування в паперовому вигляді).

*Зберегти документ під іншим ім'ям.* Це необхідно зробити, якщо ви хочете залишити початковий документ без змін і розробити новий варіант проекту виробу.

*Внести необхідні зміни.* Склад робіт на цьому етапі істотно залежить від того, наскільки новий проект повинен відрізнятися від проекту-прототипу. Тут ви можете скористатися будьякими інструментами Woody. Можна змінювати габарити виробу, положення осьових площин, розміри, колір і форму деталей, типи і кількість використовуваних кріплень і фурнітури тощо.

За отриманою проектною документацією студент має можливість втілити свій задум у матеріальний вигляд (*виготовити виріб*).

Woody ефективно використовується як складова курсів "Методика використання комп'ютера в трудовому навчанні" та "Методика використання комп'ютера в професійному навчанні" при підготовці вчителя трудового навчання в Дрогобицькому державному педагогічному університеті імені Івана Франка.

**Висновки.** Застосування комп'ютерної техніки в якості технічних засобів навчання з належно підібраним програмним забезпечення та вмілої організації форм проведення занять сприяють підвищенню рівня знань і вмінь майбутніх учителів трудового навчання, а використання комп'ютерів як інструменту діяльності полегшує процес розробки проектів, економить час на виконання технічної документації, розробку проекту виробу та виконання економічних розрахунків.

#### **ЛІТЕРАТУРА**

- 1. Машбиць Ю. І. Основи нових інформаційних технологій навчання . К.: 1997. 186 с.
- 2. Верхоланцев Г. О. Теоретико-методичні засади створення і розвитку комп'ютерно-орієнтованого навчального середовища сучасних педагогічних систем // Сучасні інформаційні та інноваційні методики навчання у підготовці фахівців: методологія, теорія, досвід, проблеми: Зб. наук. пр. - Випуск 5 / Редкол.: І. А.Зязюн (голова) та ін. -Київ-Вінниця: ДОВ Вінниця, 2004. С.436–445.
- 3. Брофман В. В., Дунин C. М. Когда оживает физика // Информатика и образование. 1998. № 4.— С. 17–21.
- 4. Сметанников А. Л. Совершенствование подготовки учителей информатики путем введення элементов информационного моделирования в проектирование программных средств учебного назначения: Дисс. ... канд. пед. наук. — М., 2000. — 148 с.

Наукові записки. Серія: Педагогіка. — 2007. — №7. 167